## Deleting a multiscore report

02/01/2024 8:42 am EST

To delete a multiscore report, go to the *Settings* tab and scroll to the bottom of the page. There's a red *Delete* button on the lower left corner of the page.

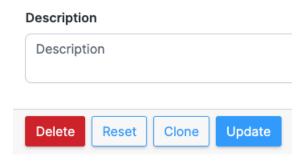

If you click Delete you will see this modal:

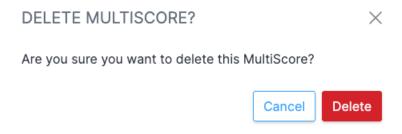

Use the delete function with extreme caution. Deleted reports cannot be recovered, and deleting a report removes it for everyone, not just you.